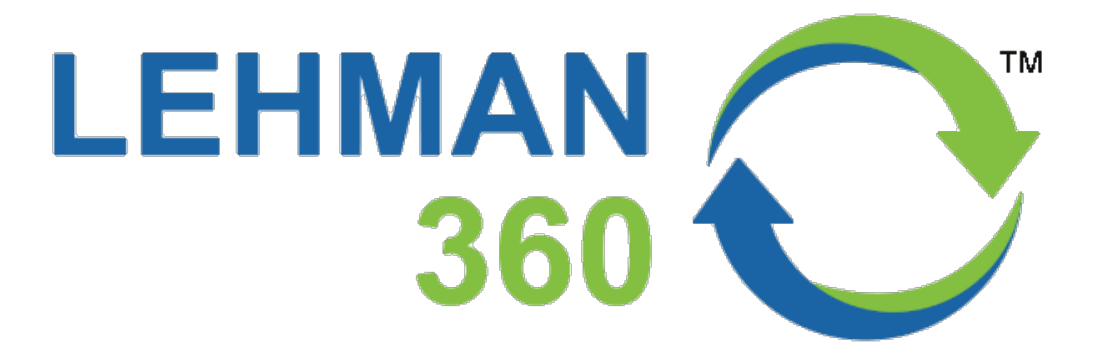

# **Portal**

# **Campus Entry Status**

If you are commuting to campus this semester, it is important that you check your eligibility to enter campus before you arrive to gates 5, 8, or 13. Students, faculty, and staff now have the option to view this key information in their Lehman 360 dashboards, within the **About Me** module.

## **Where Do I Find My Lehman 360 Campus Entry Status?**

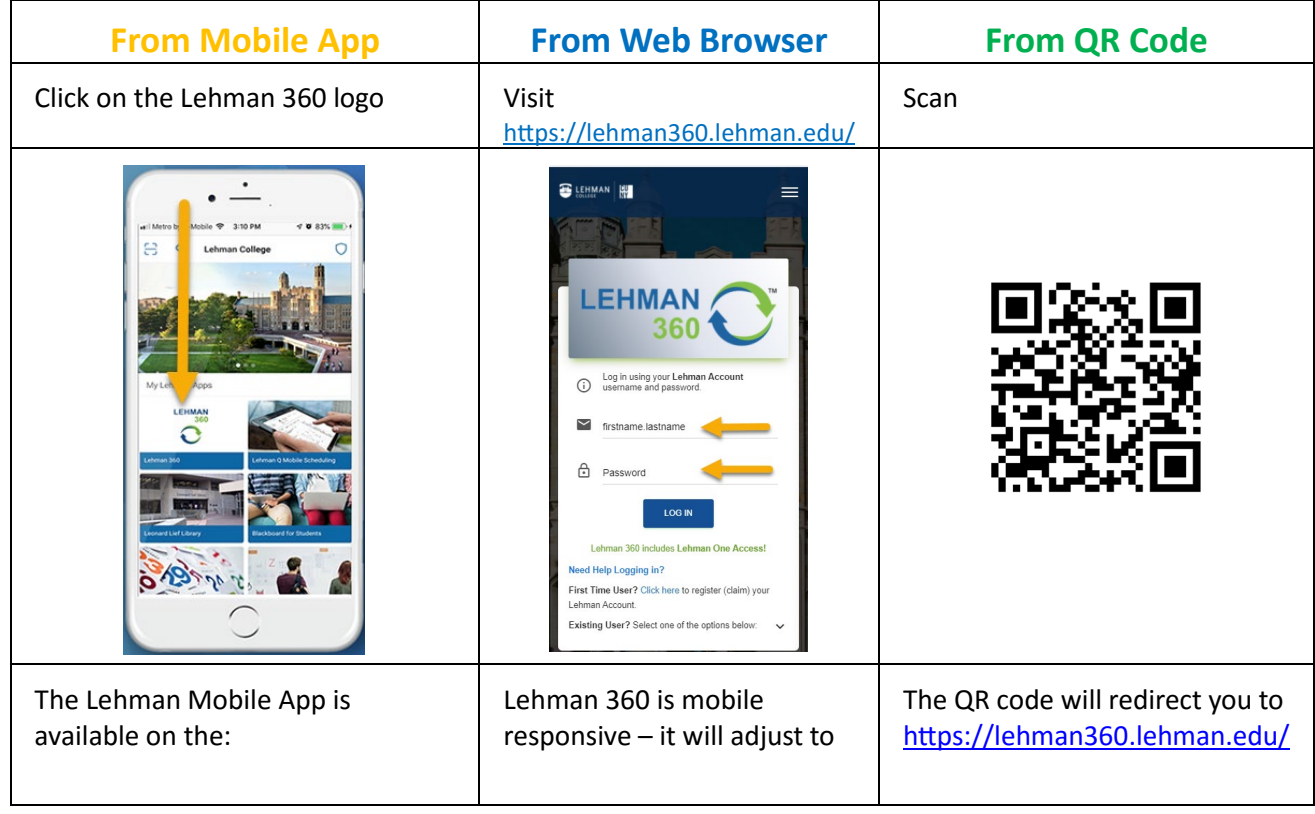

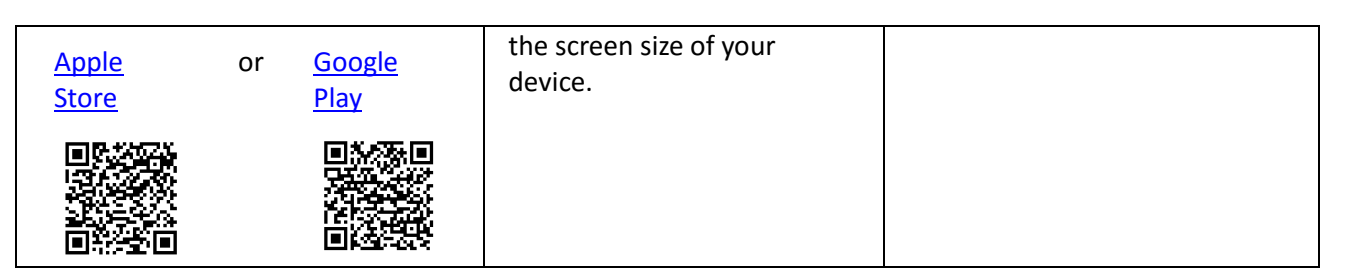

From any of the access methods listed above:

*A.* Enter your **Lehman Account** username (firstname.lastname) and password. *Please note that this is not the same as your CUNYfirst login.*

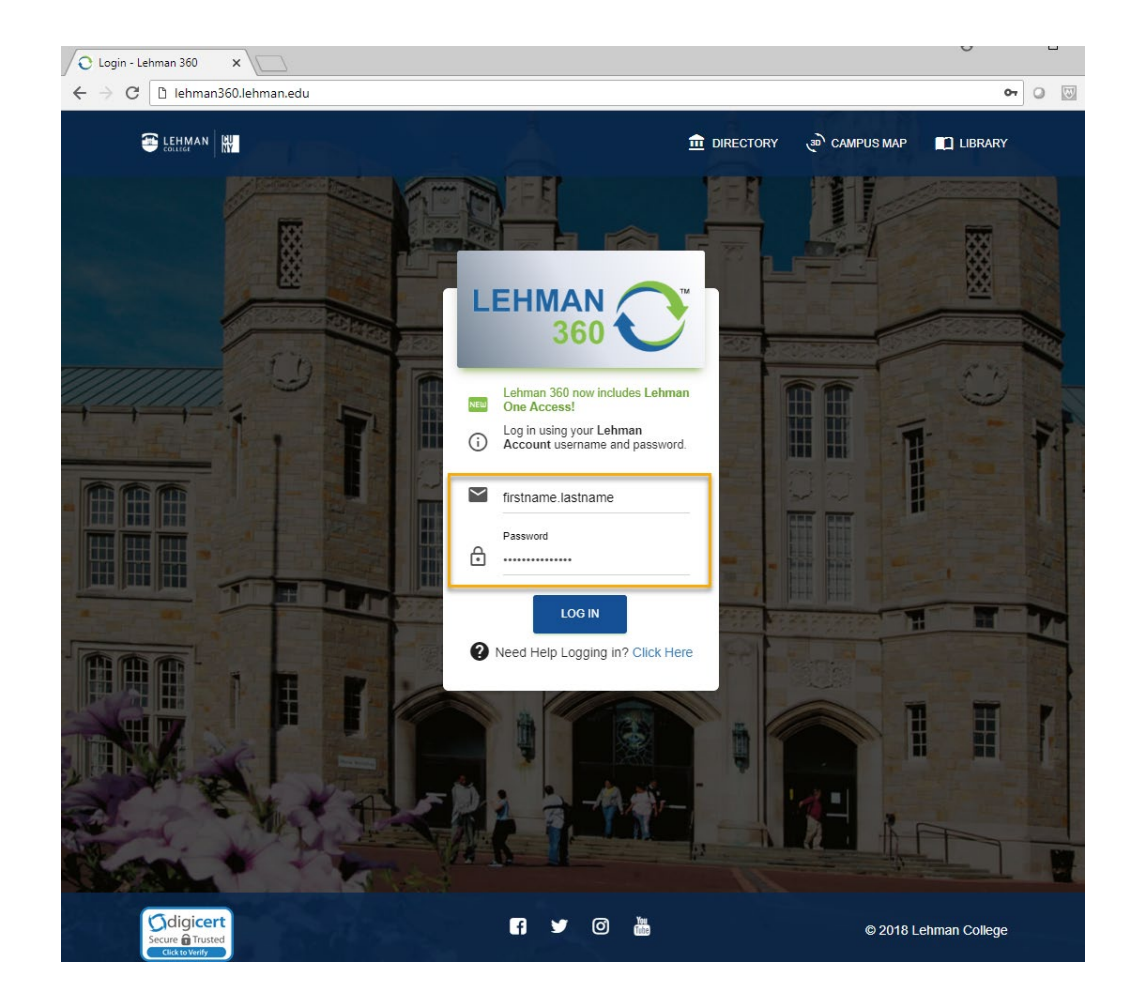

If you need login assistance, please use the self-service password manager tools by visiting <https://www.lehman.edu/itr/pm/>

**Or**

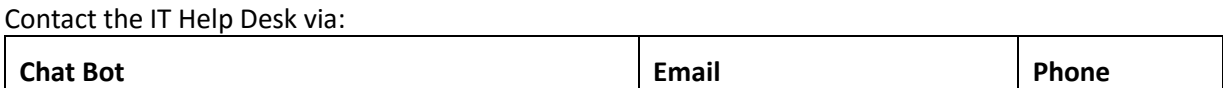

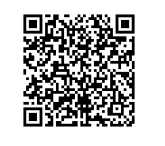

[desk.php](https://bot.ivy.ai/bot/category/om6EwZa1qgY7AnlRR8lKOv2054kWp3bD?curl=aHR0cHM6Ly9sZWhtYW4uZWR1L2l0ci8%3D) Enter keyword "AGENT" in the

After successful login, your Lehman 360 Dashboard will display

B. Locate the About Me module shown below:

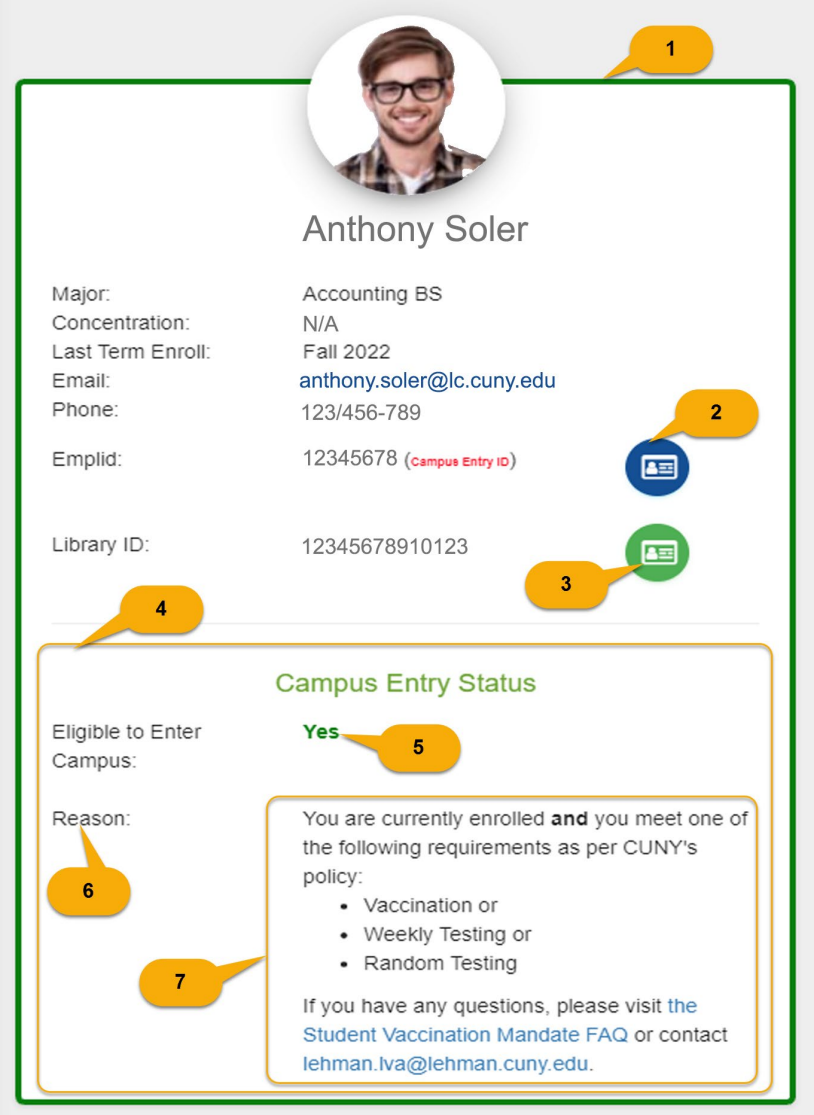

### **Campus Entry Legend:**

- 1. If you are eligible to enter campus, the border of the About Me module displays in **green**. Otherwise, the border is **red**.
- 2. The **blue** icon represents the [Digital Campus ID.](https://www.lehman.edu/itr/documents/Lehman-360-Digital-ID-Instructions.pdf) This is the ID you need to scan at gates 5, 8, or 13. You can also use your **Campus physical ID** to swipe at any of these three gates.
- 3. The **green** icon represents a second version of your [Digital Campus ID](https://www.lehman.edu/itr/documents/Lehman-360-Digital-ID-Instructions.pdf) to use exclusively to enter the Library. You can also use your **Campus physical ID** to swipe at the Library entrance.
- 4. In the next section, you will be presented with the **Campus Entry Status** details.
- 5. In addition to the border around the **About Me** module, you are presented with a field indicating whether you are eligible to enter campus. The values are "*Yes*" or "*No*".
- 6. You are also presented with the **Reason** (s) why you are or you are not eligible to enter campus as well as additional information on what to do if you need assistance. This additional information varies depending on the reason (s) provided.

### **You Are Done!**

#### **Welcome to Campus!**

**Important:** Be sure to have your physical Campus ID or Lehman 360 Digital ID readily available before you get to the gate – and please arrive a few minutes early.